## **Incorporating GIS Capabilities into Incorporating GIS Capabilities into National Park Service's Databases National Park Service's Databases Using MapObjects Using MapObjects**

**Wednesday - July 27th, 2005 Wednesday - July 27th, 2005 2005 ESRI International User 2005 ESRI International User Conference Conference**

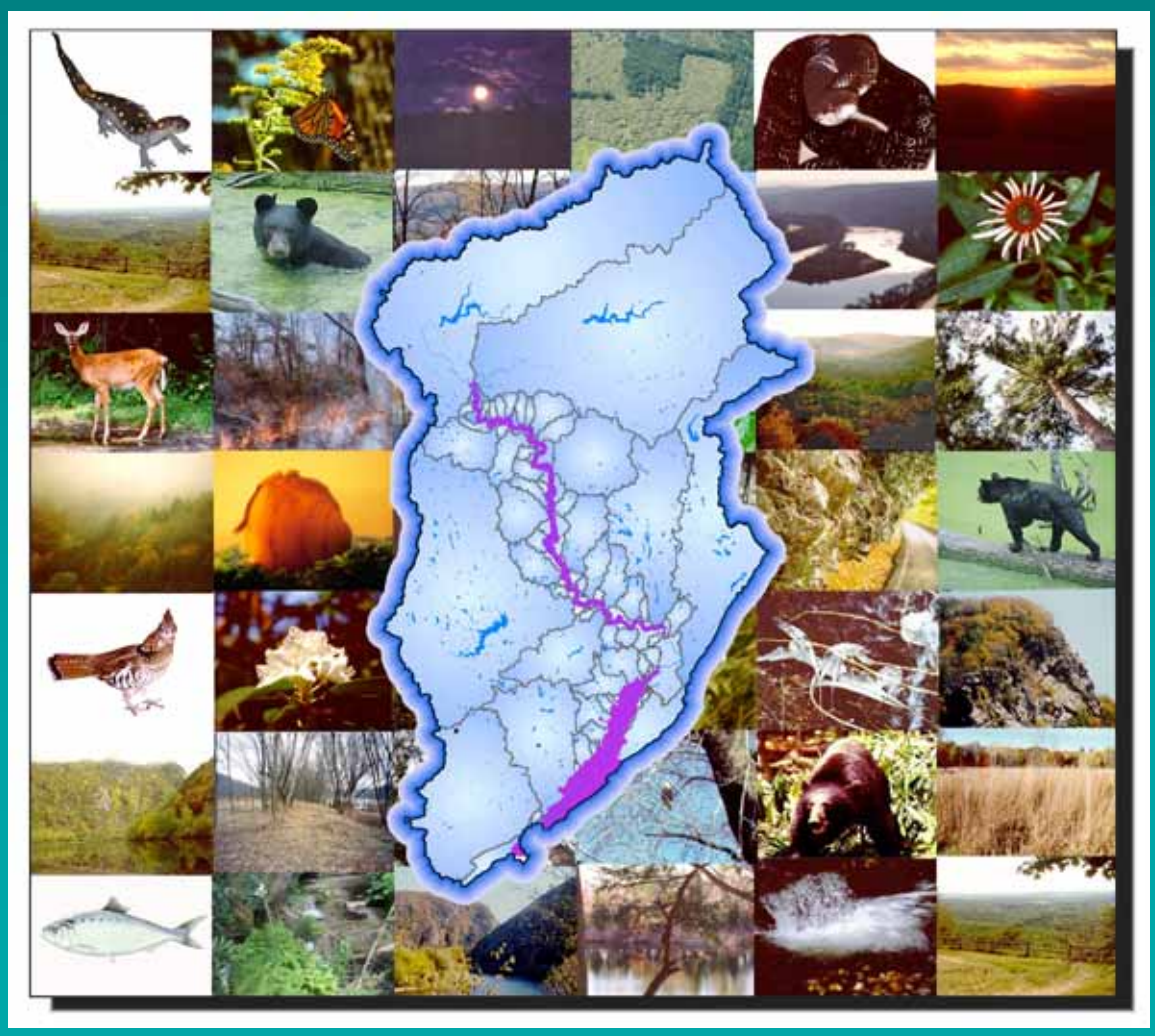

#### **Authors: Authors:**

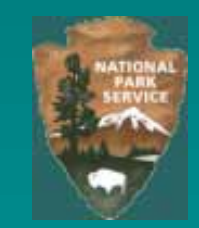

#### $\mathbb{Z}$ **Geta Dragut Geta Dragut**

**Delaware Water Gap NRA Delaware Water Gap NRA National Park Service National Park Service Milford, Pennsylvania, USA Milford, Pennsylvania, USA**

 $\mathbb{Z}$ **Craig Thompson Craig Thompson**

**GIS Specialist GIS Specialist Fire Program Analysis (FPA) System Fire Program Analysis (FPA) System NPS - NIFC NPS - NIFC**

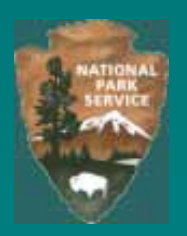

### **Abstract: Abstract:**

#### $\mathbf{r}$  **Incorporating GIS Capabilities into National Park Incorporating GIS Capabilities into National Park Service's Databases Using MapObjects Service's Databases Using MapObjects**

 **The National Park Service's Delaware Water Gap National Recreation The National Park Service's Delaware Water Gap National Recreation Area has developed a technique for adding GIS functionality into Area has developed a technique for adding GIS functionality into current Database Applications using MapObjects and ArcObjects current Database Applications using MapObjects and ArcObjects capabilities. Its first employment was to a Watershed-Based Data capabilities. Its first employment was to a Watershed-Based Data Library for natural resource datasets. The library includes a GIS Library for natural resource datasets. The library includes a GIS Interface that allows entering and querying data based on the GIS Interface that allows entering and querying data based on the GIS Component. These geodatabase procedures will give a new face and Component. These geodatabase procedures will give a new face and functionality to valuable assets that for years didn't have a functionality to valuable assets that for years didn't have a geographic component and have been unusable because of the geographic component and have been unusable because of the varied, non-practical and non-standard formats that the GIS varied, non-practical and non-standard formats that the GIS information resides in. This paper will explore the processes that information resides in. This paper will explore the processes that were initiated to achieve the project's goals. were initiated to achieve the project's goals.**

## **What type of data? What type of data?**

#### **Field Reports Field Reports**

- **Survey Notes Survey Notes**
- **Inventory Data Inventory Data**
- **Reports/Publications Reports/Publications**

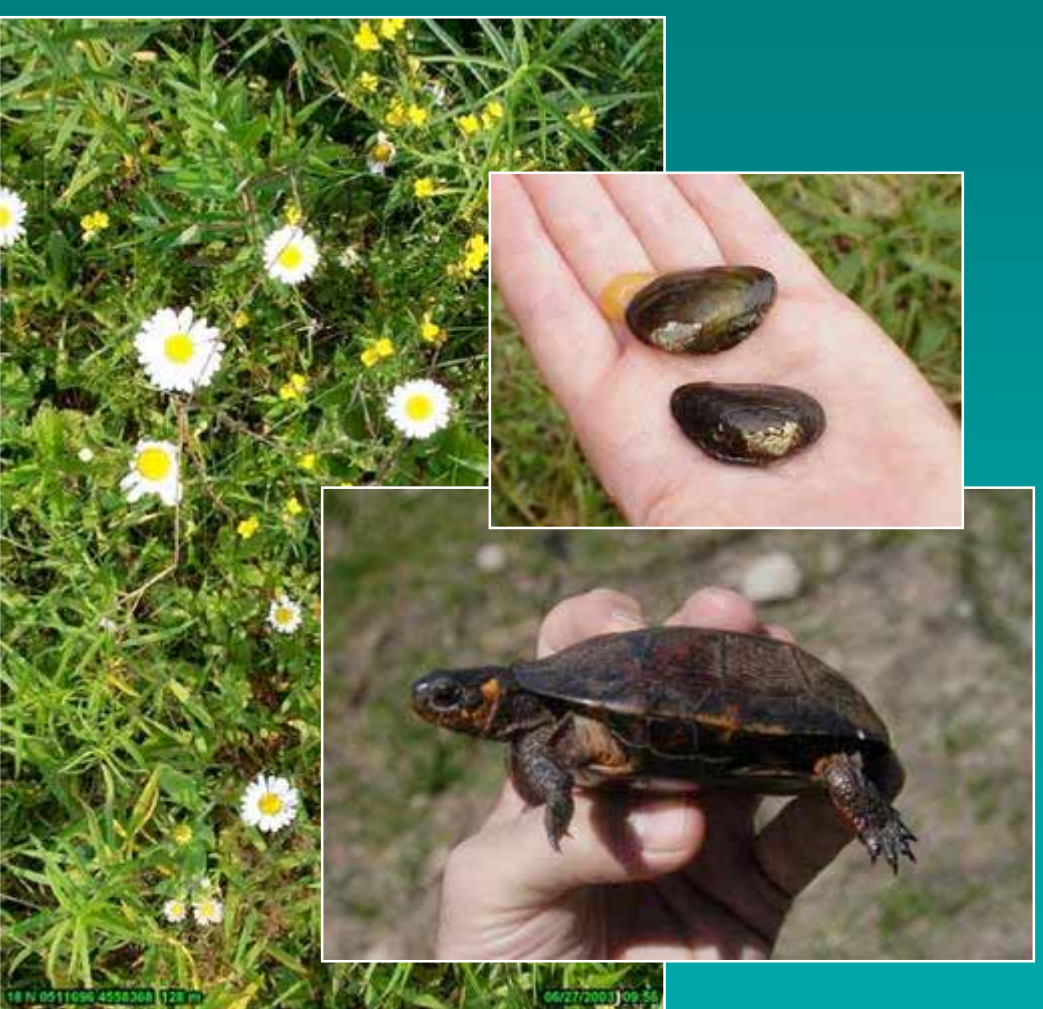

## **Various Formats of Data Various Formats of Data**

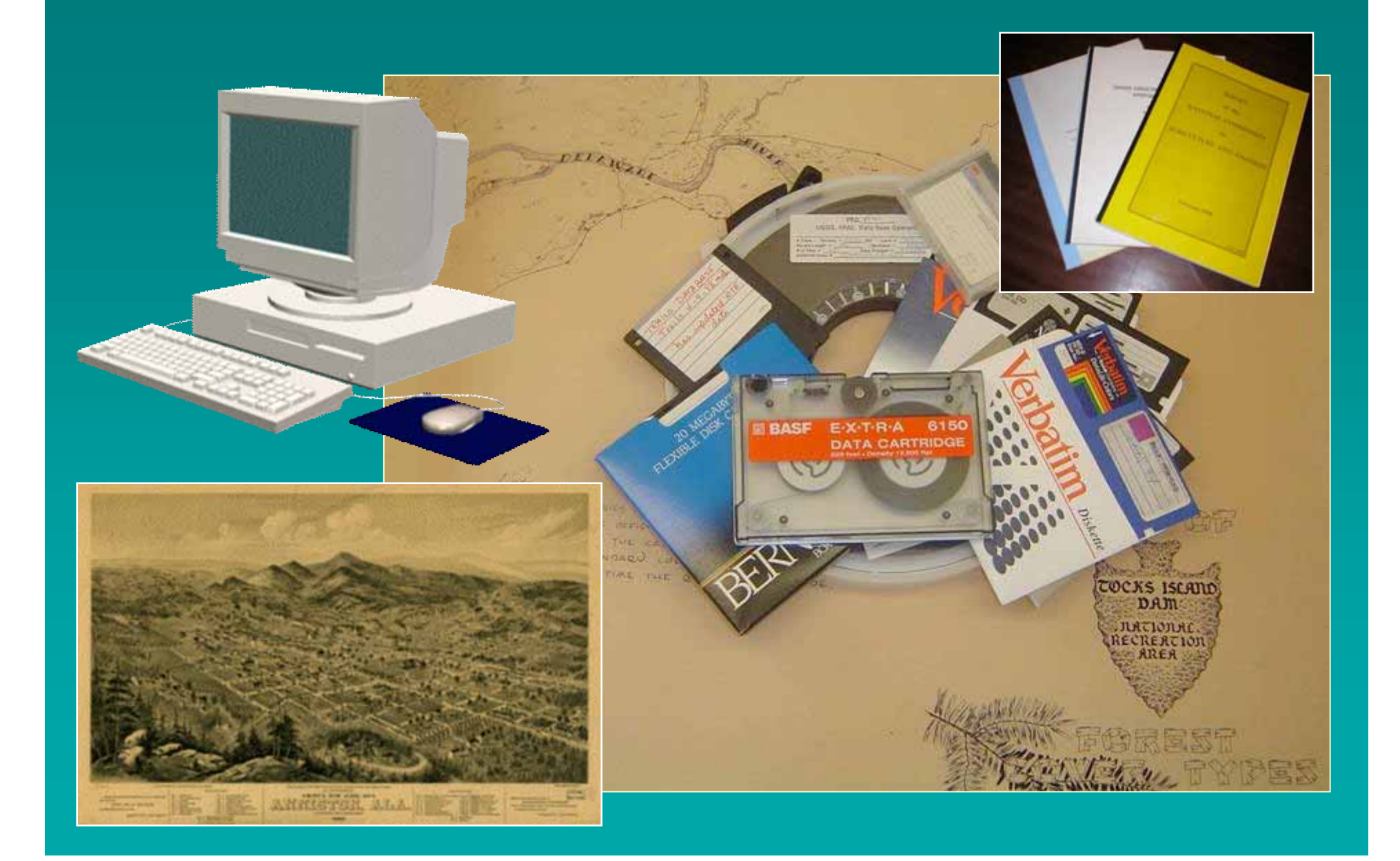

## **Value of Having a Data Value of Having a Data Library Library**

 $\mathbb{R}^2$  **Long Periods of Data Accumulation Long Periods of Data Accumulation**  $\mathbb{R}^2$ 

**Ease Accessibility & Availability Ease Accessibility & Availability**

**Organizing/Planning Tool Organizing/Planning Tool**

 $\mathbb{Z}$ **Answer Current Problematic Questions Answer Current Problematic Questions**

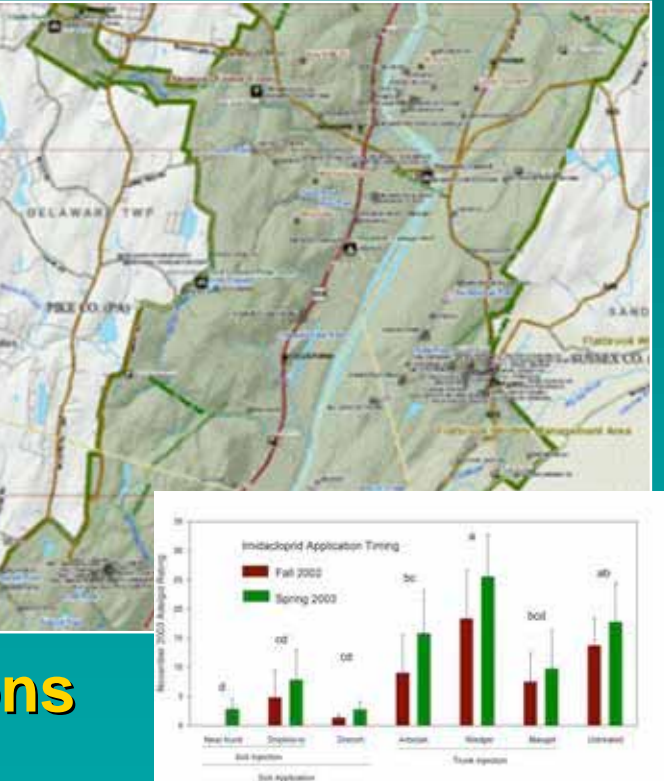

### **Data Library Creation Data Library Creation**

#### **Desired Results… Desired Results…**

- **Accurate Spatial Domain for Accurate Spatial Domain for Each Dataset Each Dataset**
- **Datasets Summary in a Datasets Summary in a Database Format Compatible Database Format Compatible with I&M Standards with I&M Standards**

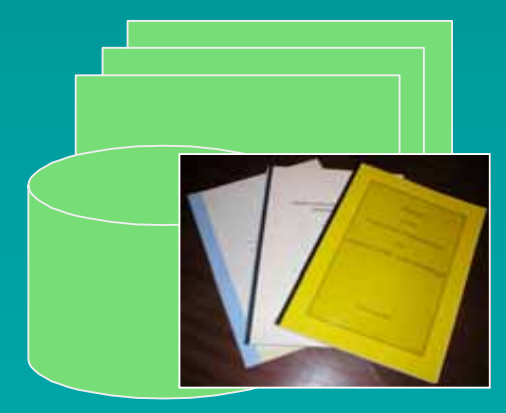

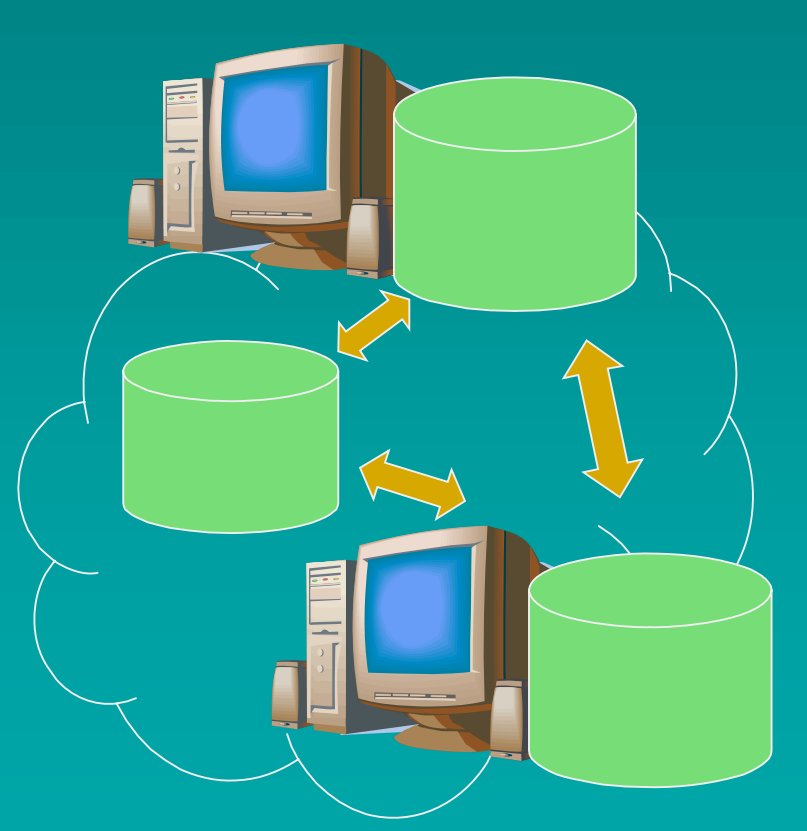

**Datasets Datasets Modernized Data Modernized Data Library Library**

## **Watershed-Based Data Library Watershed-Based Data Library**

#### **Based on Based on NPS Dataset Catalog NPS Dataset Catalog**

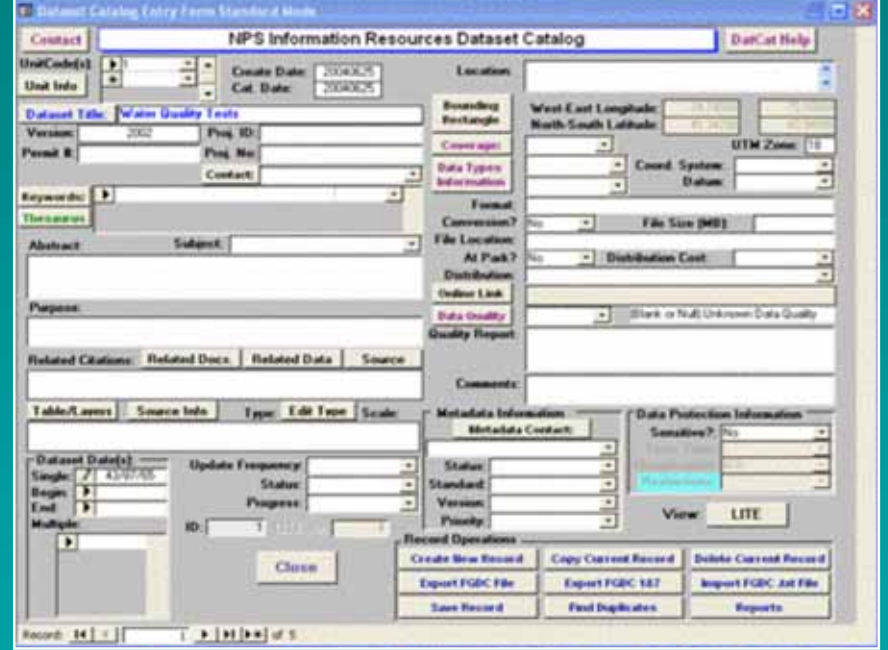

#### **Database Creation Database Creation**

#### **Data Set Matrix… Data Set Matrix…**

- **Relationships Relationships**
- **Data Dictionary Data Dictionary** 髓
- **Quality Assurance Quality Assurance** 躚
- **Interconnectivity Interconnectivity** 髓 **with other datasets with other datasets**

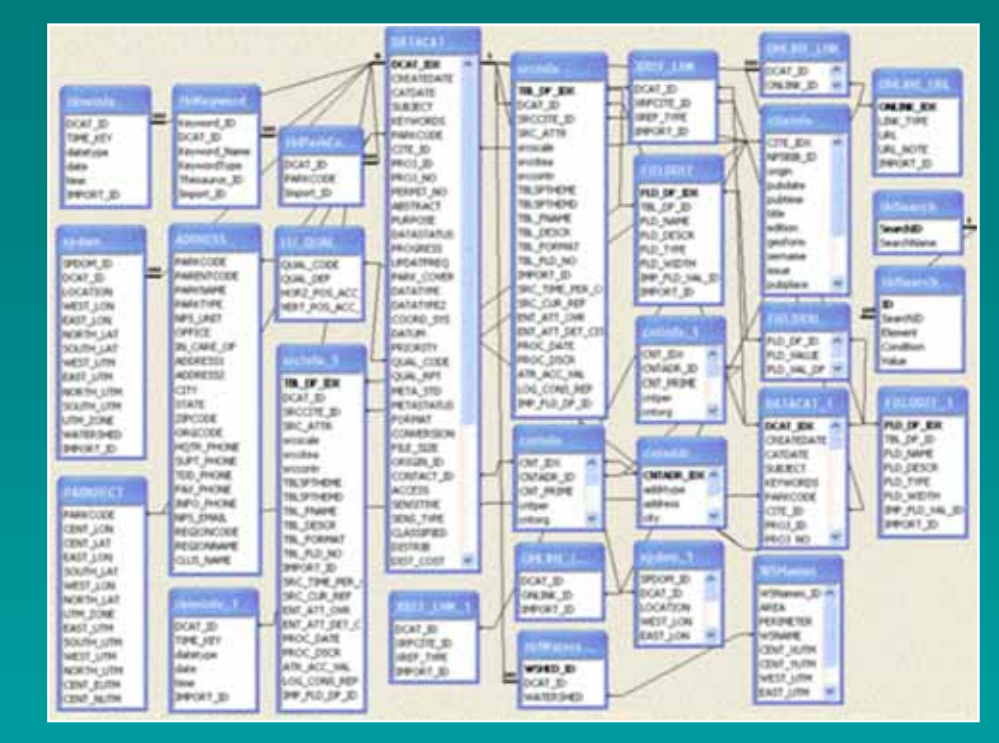

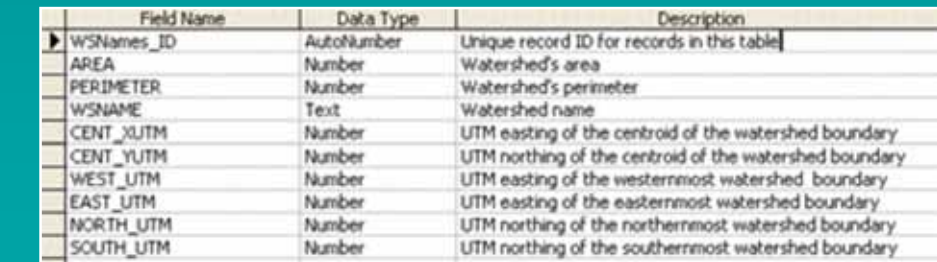

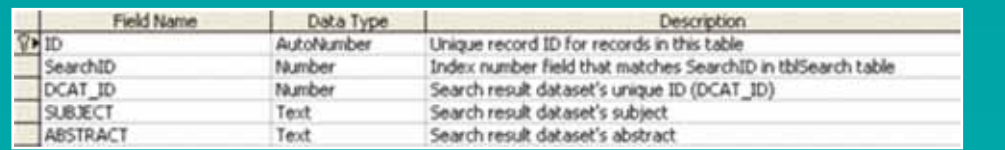

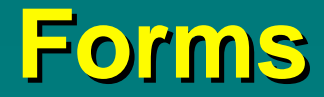

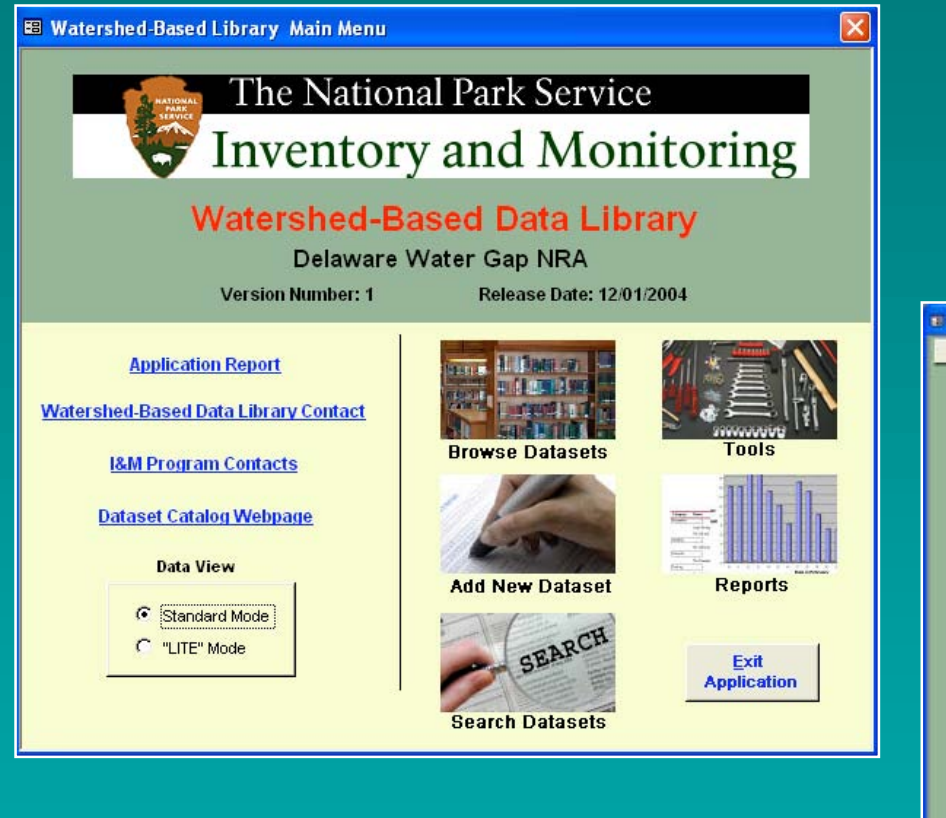

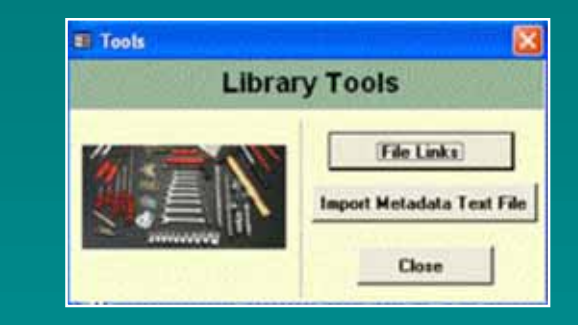

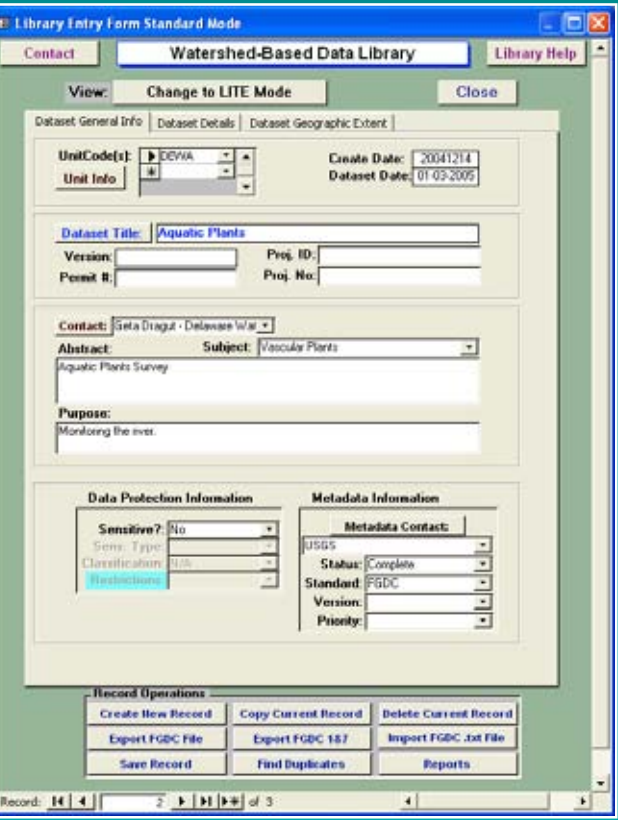

### **Main Menu Main Menu**

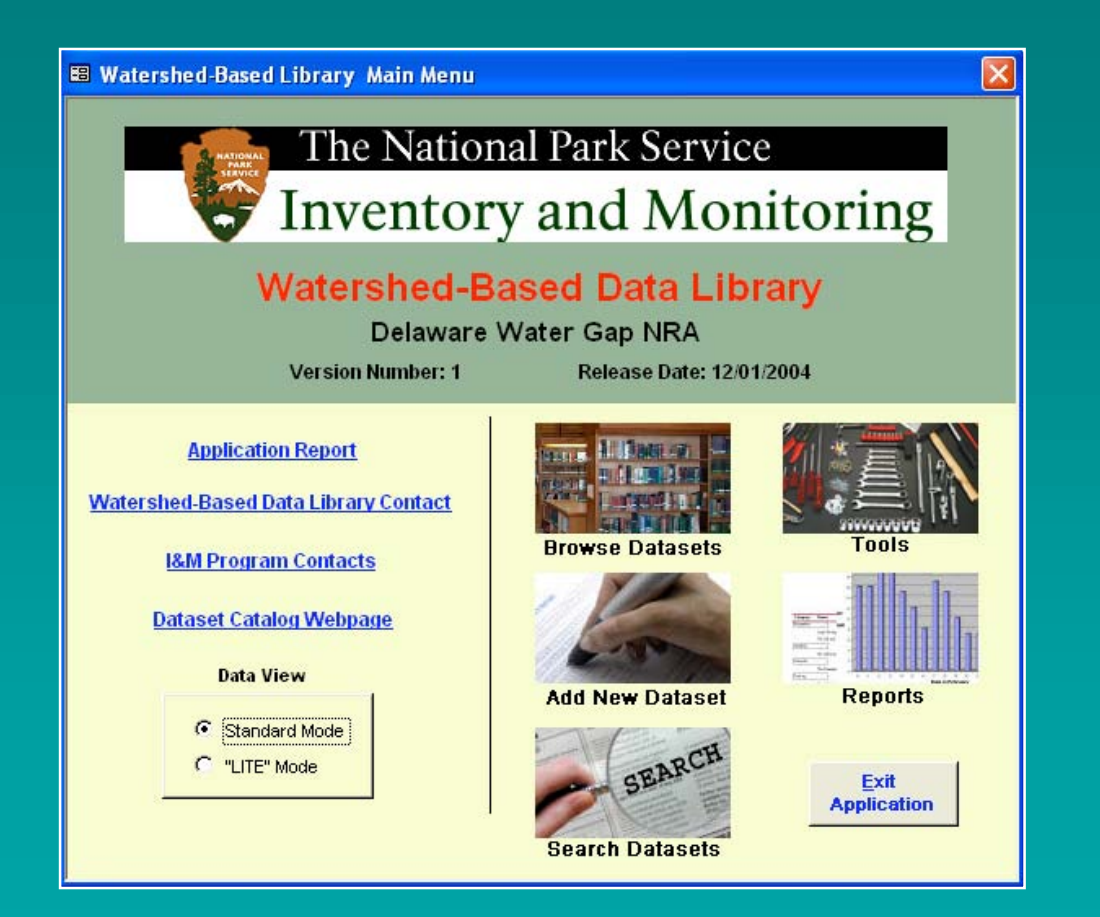

#### **Add/Edit Records Add/Edit Records**

- **LITE/Standard Interface LITE/Standard Interface**
- **General Info Entry Tab General Info Entry Tab**
- **Details Entry Tab Details Entry Tab**
- **Geographic Extent Entry Tab Geographic Extent Entry Tab**

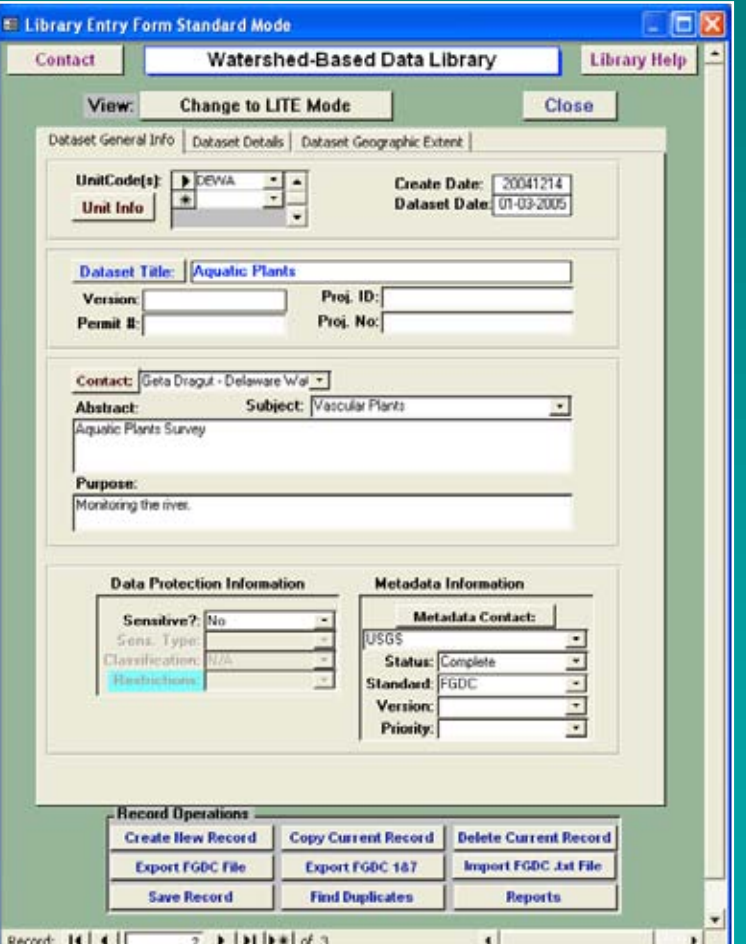

# **Add/Edit Records Add/Edit Records**

**- LITE/Standard Mode - - LITE/Standard Mode -**

- **LITE Mode LITE Mode Simplified Data Entry Simplified Data Entry**
- **Minimally FGDC-compliant Minimally FGDC-compliant metadata record metadata record**

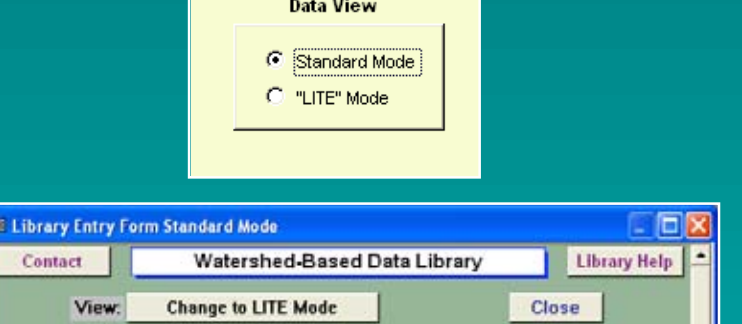

 **Hides Fields of the Main Entry Hides Fields of the Main Entry Form Form**

## **Add/Edit Records Add/Edit Records - General Info Entry Tab - - General Info Entry Tab -**

- **Unit Code(s) Unit Code(s)**
- **Title/Version/Permit Title/Version/Permit**
- **Contact/Metadata Contact/Metadata**
- **Abstract/Purpose Abstract/Purpose**
- $\Box$ **Data Protection Info Data Protection Info**

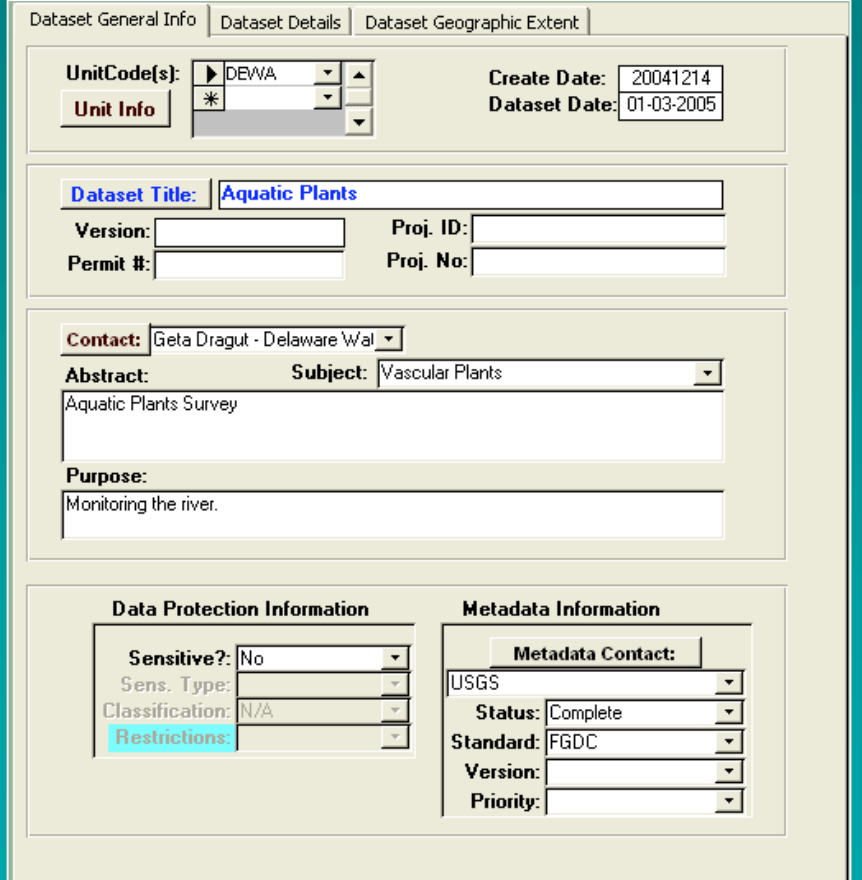

## **Add/Edit Records Add/Edit Records - Details Entry Tab - - Details Entry Tab -**

# $\mathbf{r}$  **Date(s) Date(s) Status/Progress Status/Progress Keywords/Comments Keywords/Comments File Location/Distribution File Location/Distribution**  $\Box$ **Data Quality Data Quality**

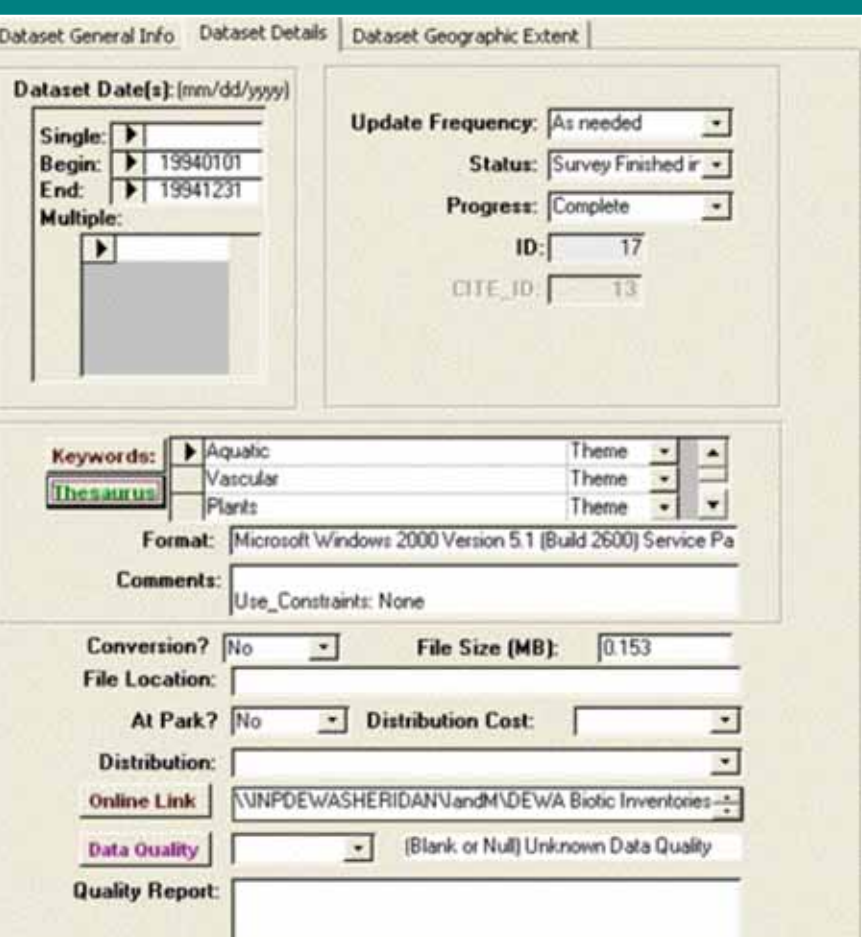

# **Add/Edit Records Add/Edit Records**

**- Geographic Extent Tab - - Geographic Extent Tab -**

**Watershed(s) Watershed(s)**

**Bounding Rectangle(s) Bounding Rectangle(s)**

**Coverage/Data Type Coverage/Data Type**

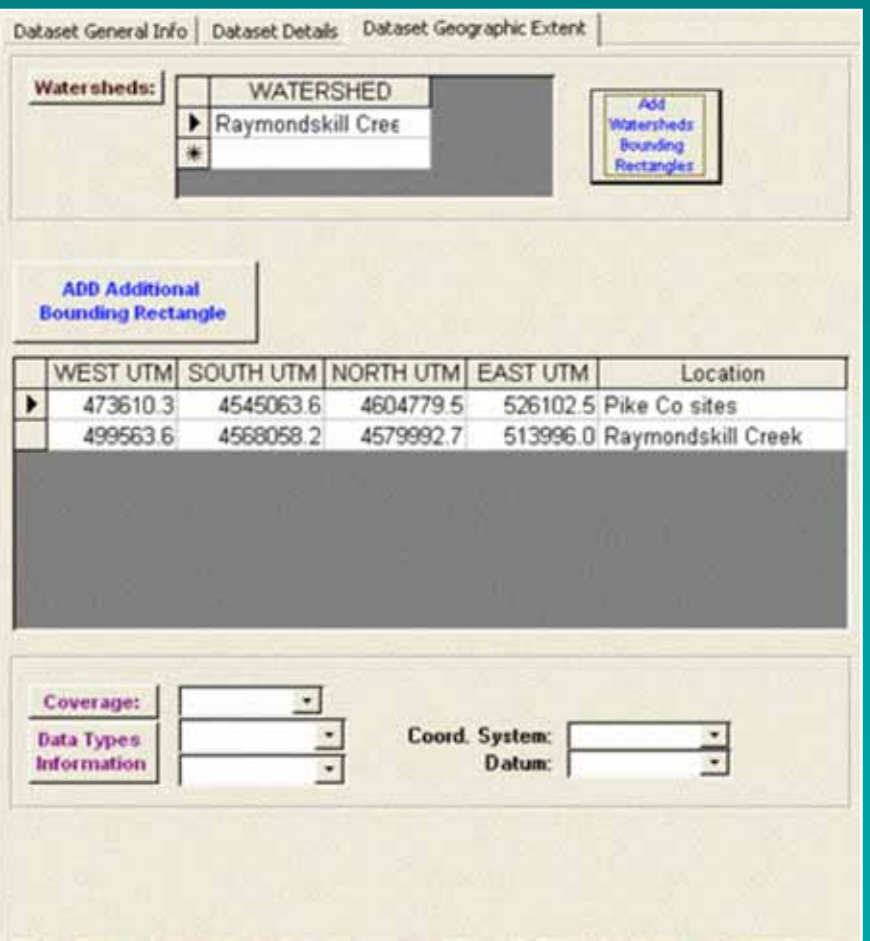

## **GIS Embedded Functionality GIS Embedded Functionality**

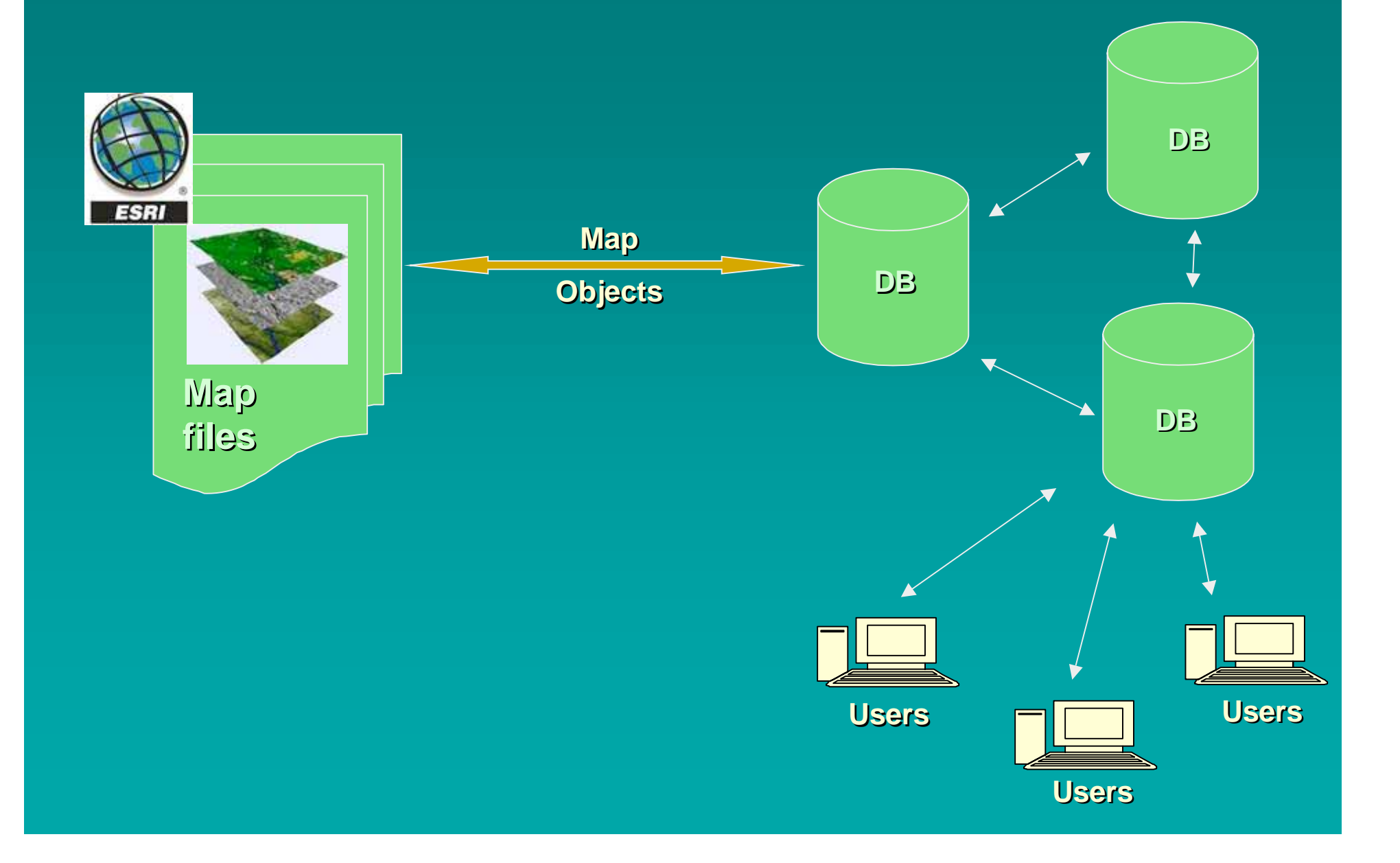

## **Map Tool Map Tool**

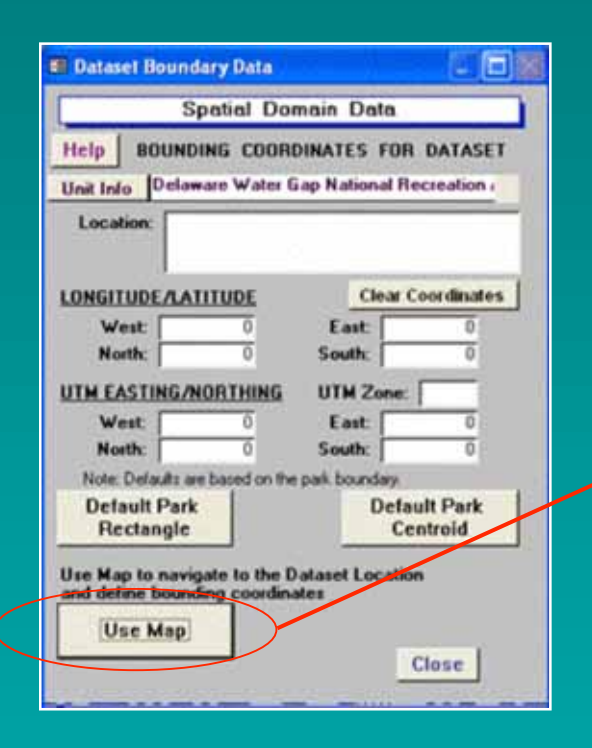

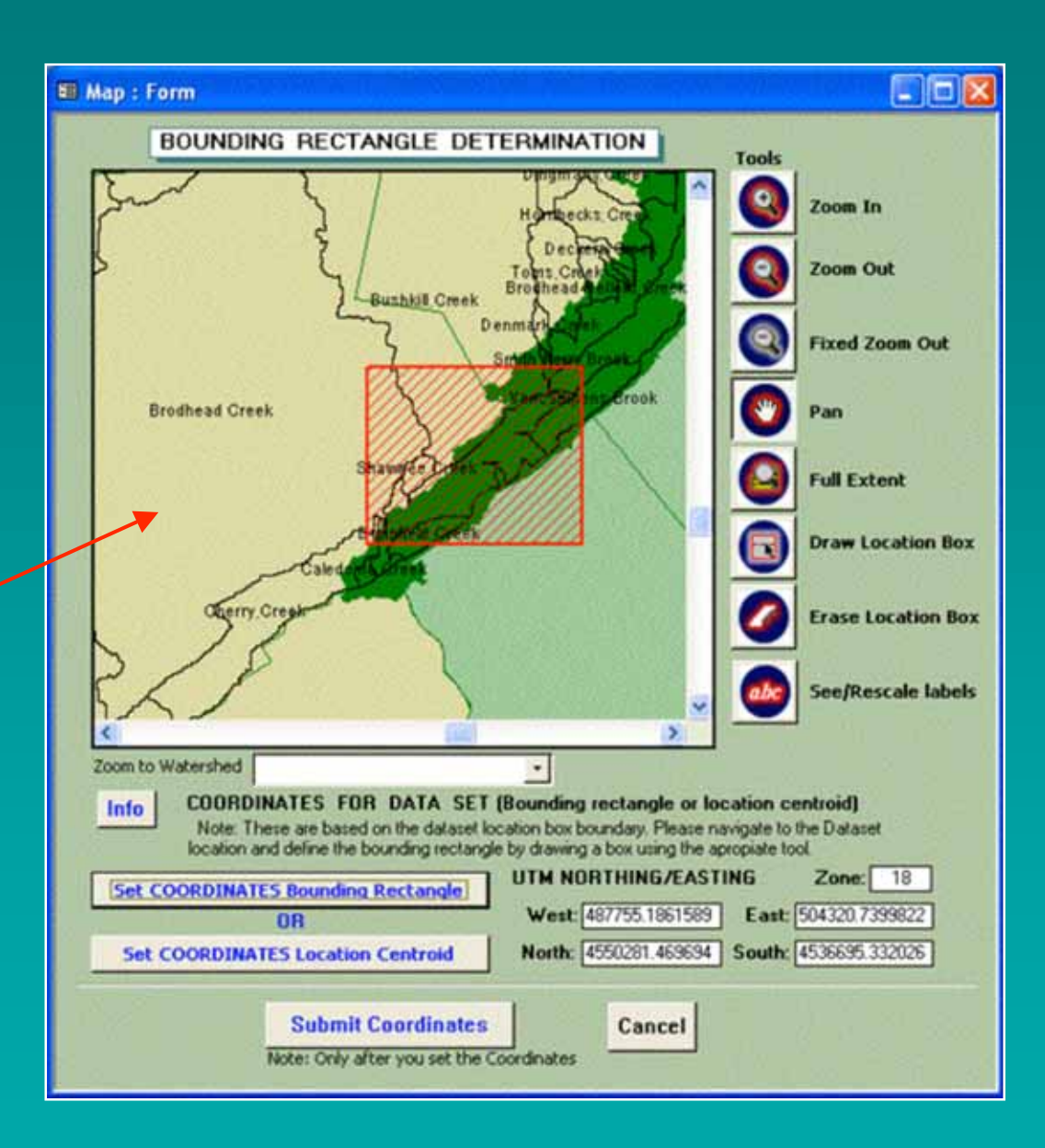

### **GIS Data Layers Accessed GIS Data Layers Accessed**

**Watersheds Boundary Watersheds Boundary**

**Park(s) Boundary Park(s) Boundary River Centerline River Centerline Counties Boundary Counties Boundary Roads & Trails Roads & Trails**

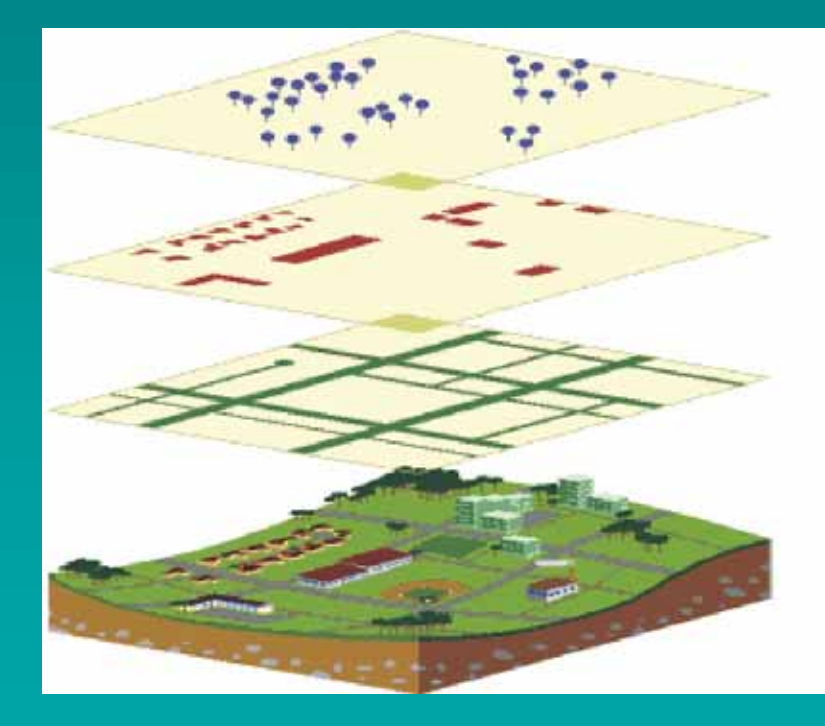

## **Record Operations Record Operations**

#### **Search Records Search Records**

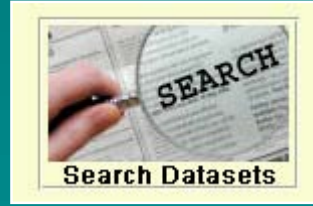

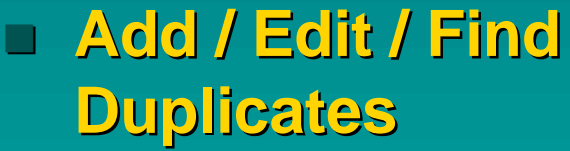

- **Extract Metadata Extract Metadata**
- **Generate Reports Generate Reports**

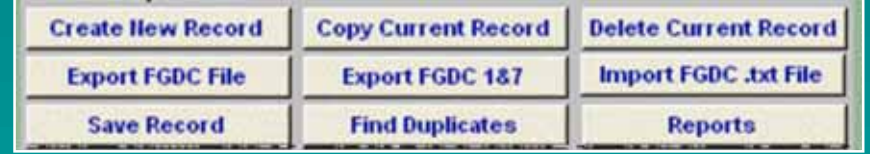

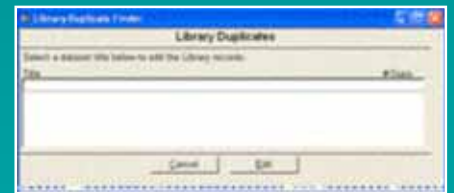

### **Search Datasets Search Datasets**

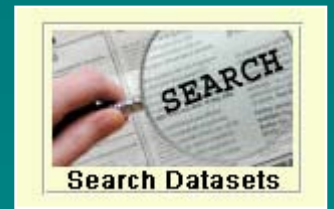

- **Search by Content Search by Content Search by Geographic Location Search by Geographic Location Search by Date(s) Search by Date(s)**
- $\Box$ **Or Combination of Them Or Combination of Them**

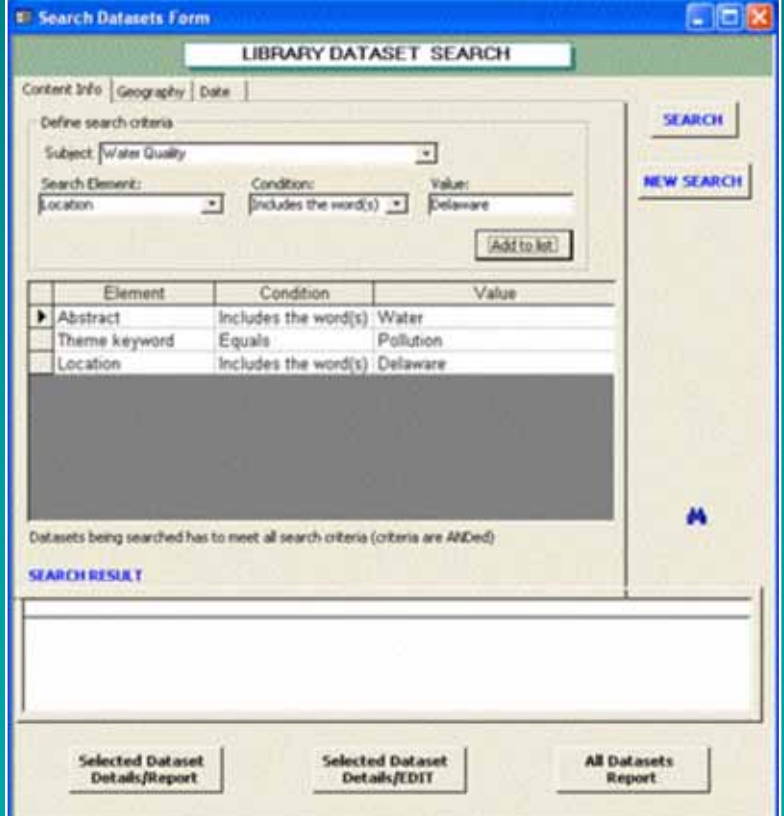

#### **Search with Content Info Criteria Search with Content Info Criteria**

#### $\Box$ **Subject Subject**

 $\overline{\phantom{0}}$ **Define Search Elements Define Search Elements**

**Set Value Set Value**

**Add Search Conditions Add Search Conditions**

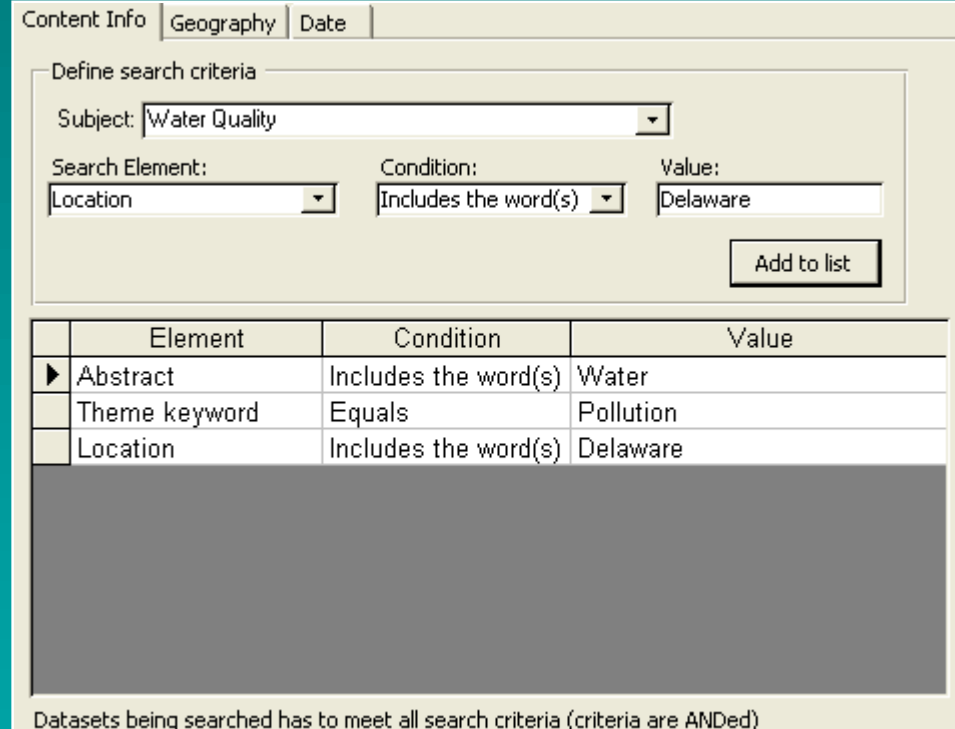

### **Search with Geographic Criteria Search with Geographic Criteria**

#### $\Box$ **Zoom to Watershed Zoom to Watershed**

- $\Box$ **Draw AOI Box Draw AOI Box**
- $\Box$ **Or Type Coordinates Or Type Coordinates**
- $\Box$  **Set Criteria Set Criteria**
	- **Entirely within Location Entirely within Location**
	- $\Box$ **Overlapping Location Overlapping Location**

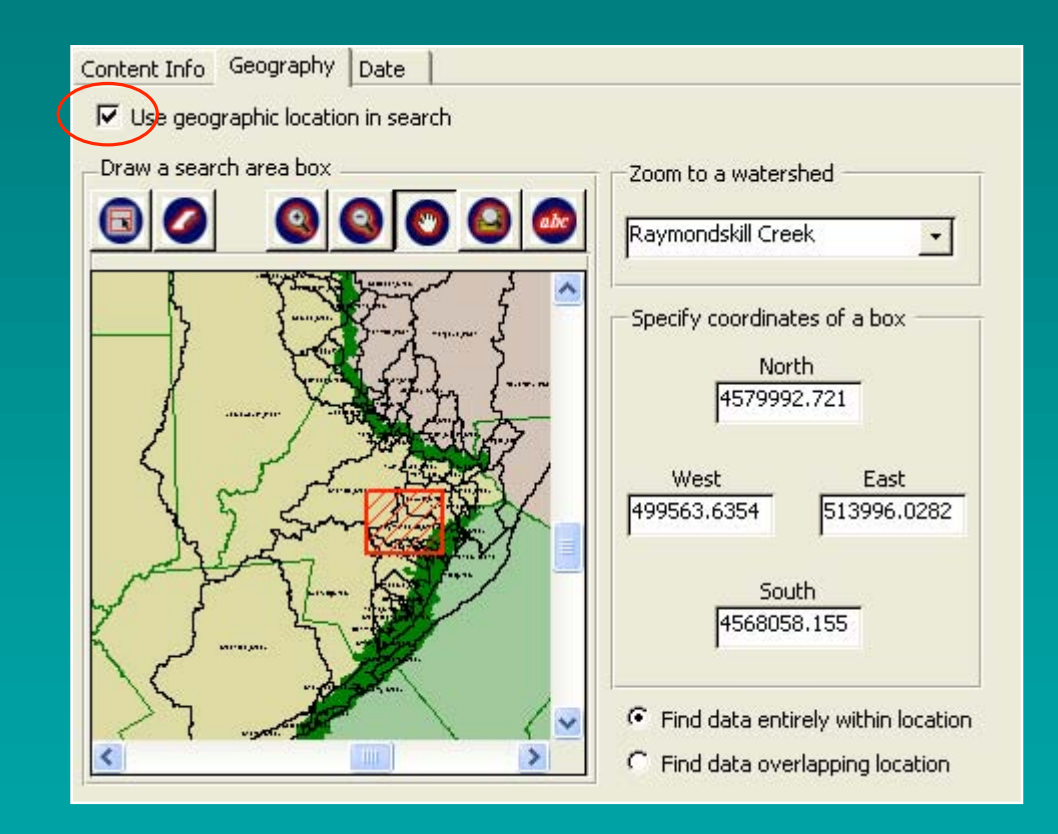

### **Search with Geographic Criteria Search with Geographic Criteria**

- Entirely within Location - - - - Overlapping Location -

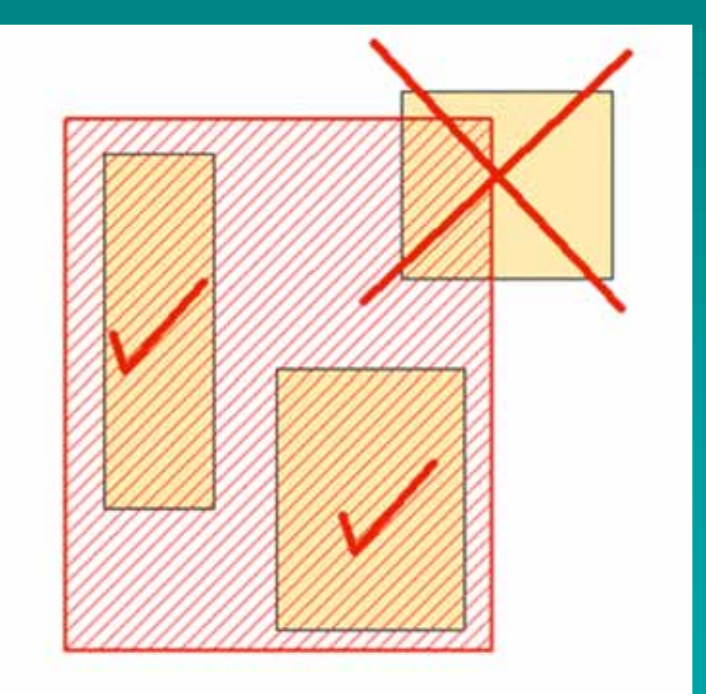

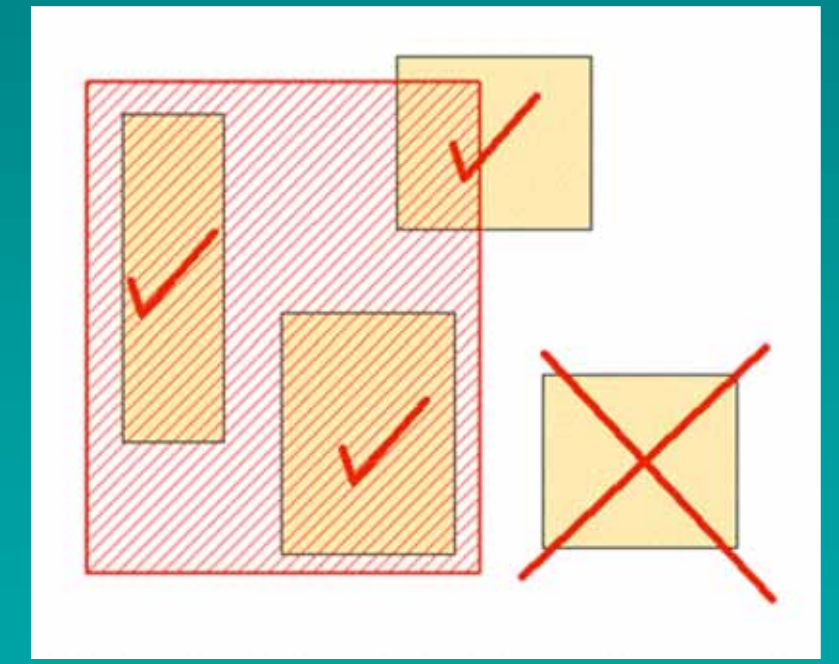

### **Search with Temporal Criteria Search with Temporal Criteria**

#### **Use Pop-Up Calendar Use Pop-Up Calendar**

#### $\Box$ **Set Time Interval Set Time Interval**

- **"Before" a Specific Date "Before" a Specific Date**
- **"During" a Specific Period "During" a Specific Period**
- **"Equal To" a Specific Date "Equal To" a Specific Date**
- **"After" a Specific Date "After" a Specific Date**
- **"During the previous" Number "During the previous" Number of Days/Months/Years of Days/Months/Years**

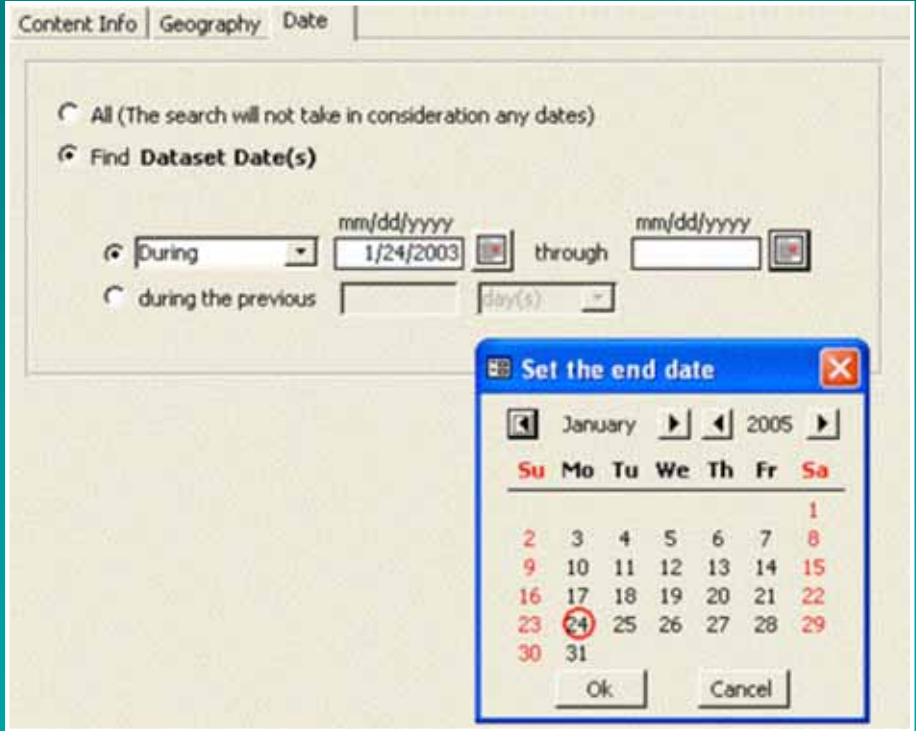

### **Search Results Search Results**

#### **Generate Reports Generate Reports**

- **Edit Datasets Edit Datasets**
- **Refine Search Refine Search**
- **New Search New Search**

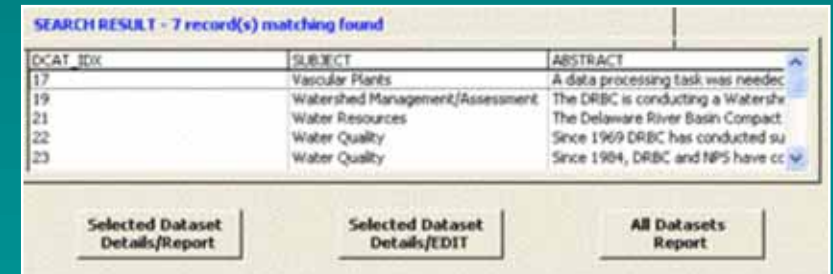

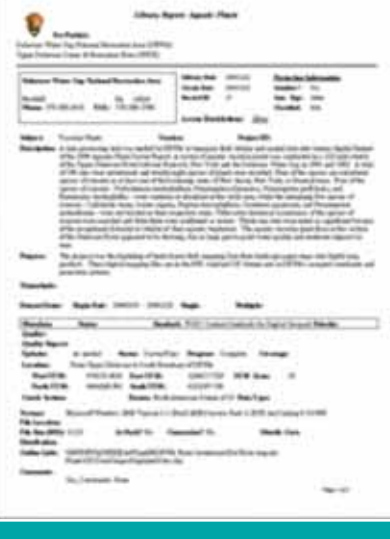

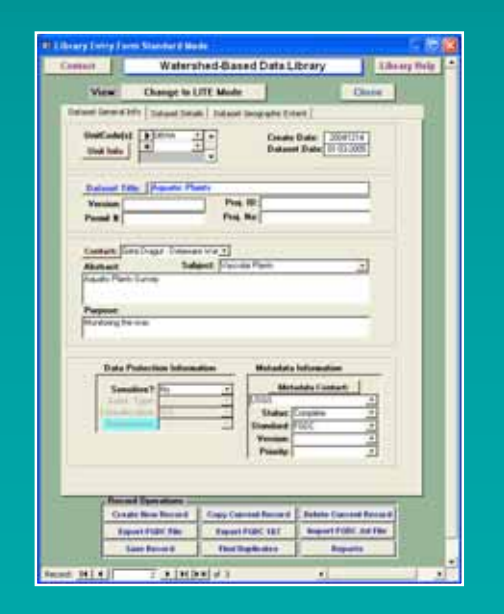

### **Reports Reports**

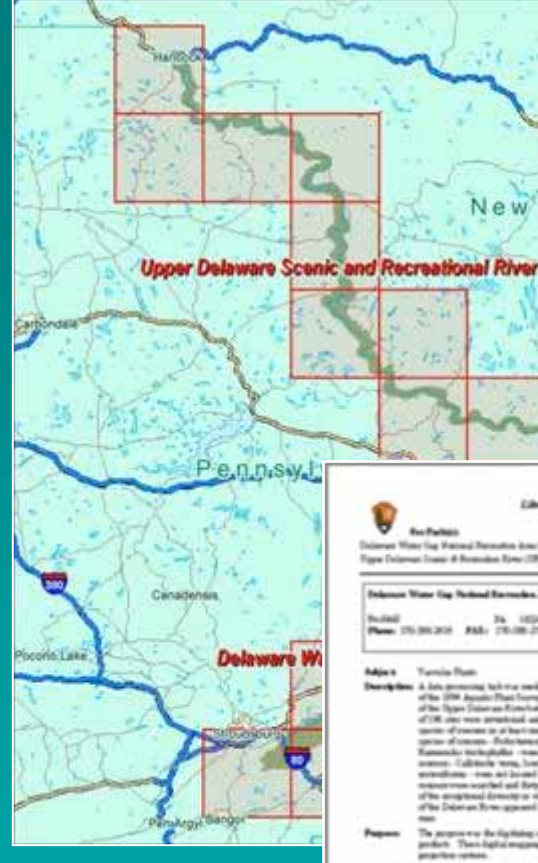

List

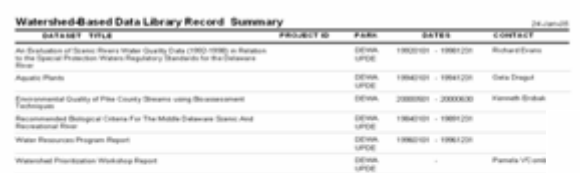

#### **WATERSHED-BASED DATA LIBRARY** December, 2004

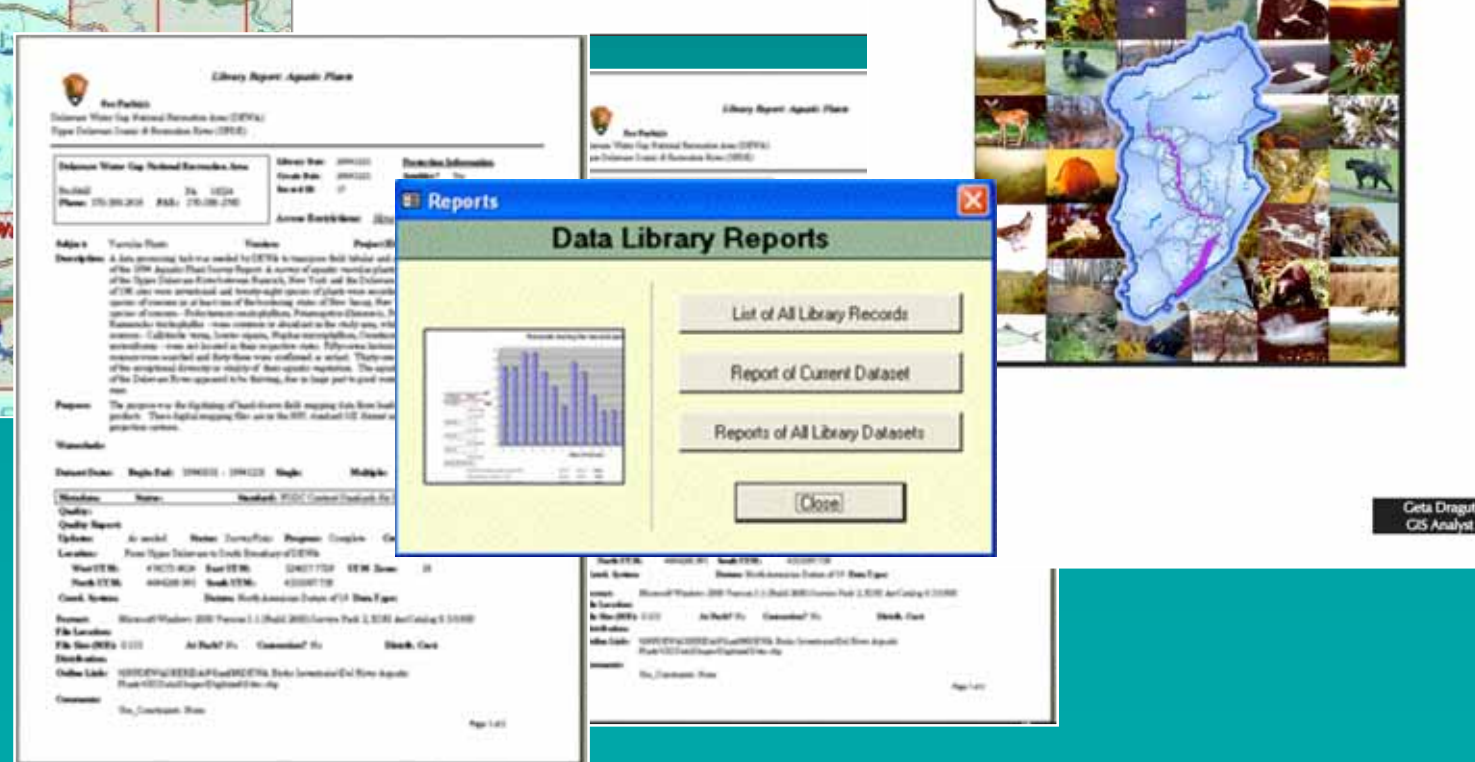

#### **Results… Results…**

 **Significantly improved usability of existing Significantly improved usability of existing datasets datasets**

 $\mathbb{Z}$  **Designed GIS tools to be used inside of MS Designed GIS tools to be used inside of MS Access Database Access Database**

 $\Box$  **Gained the ability to enter and search data Gained the ability to enter and search data using a GIS Interface using a GIS Interface**

 **Produced a utility that will store and manage Produced a utility that will store and manage all datasets available all datasets available**

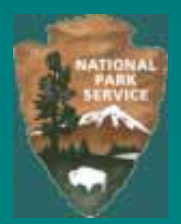

### **Contact: Contact:**

# ■ Geta Dragut<br>GIS Analyst

**GIS Analyst Delaware Water Gap NRA Delaware Water Gap NRA National Park Service National Park Service 294 Old Milford Rd 294 Old Milford Rd Milford, PA 18337 Milford, PA 18337 Tel: (570) 296-6952 x11 Tel: (570) 296-6952 x11 Email: geta\_dragut@partner.nps.gov, Email: geta\_dragut@partner.nps.gov, geta@rdsbv.ro geta@rdsbv.ro**

#### $\blacksquare$ **Craig Thompson Craig Thompson**

**GIS Specialist GIS Specialist Fire Program Analysis (FPA) System Fire Program Analysis (FPA) System NPS – NIFC NPS – NIFC 1387 S. Vinnell Way 1387 S. Vinnell Way Boise, ID 83709 Boise, ID 83709 Tel: (208) 947-3763 Tel: (208) 947-3763 Email: craig\_thompson@nps.gov Email: craig\_thompson@nps.gov**